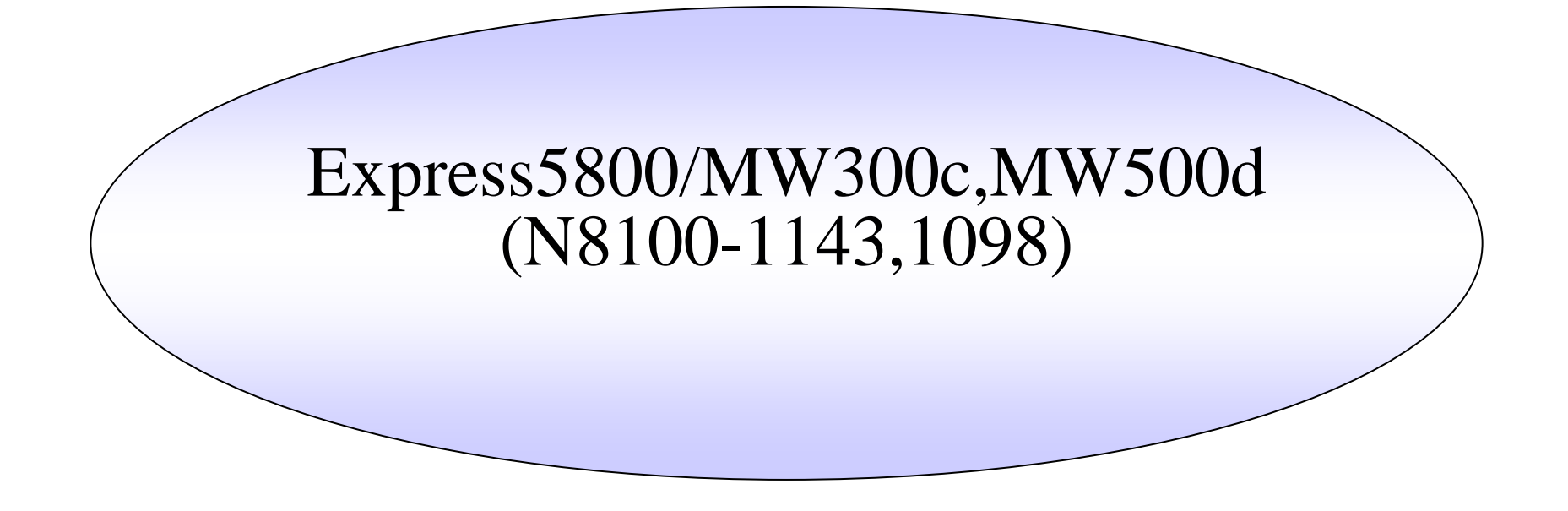

Express5800/MW300c,MW500d(N8100-1143,N8100-1098)

Web

#### NEC2006/8/28 1

OS /

//

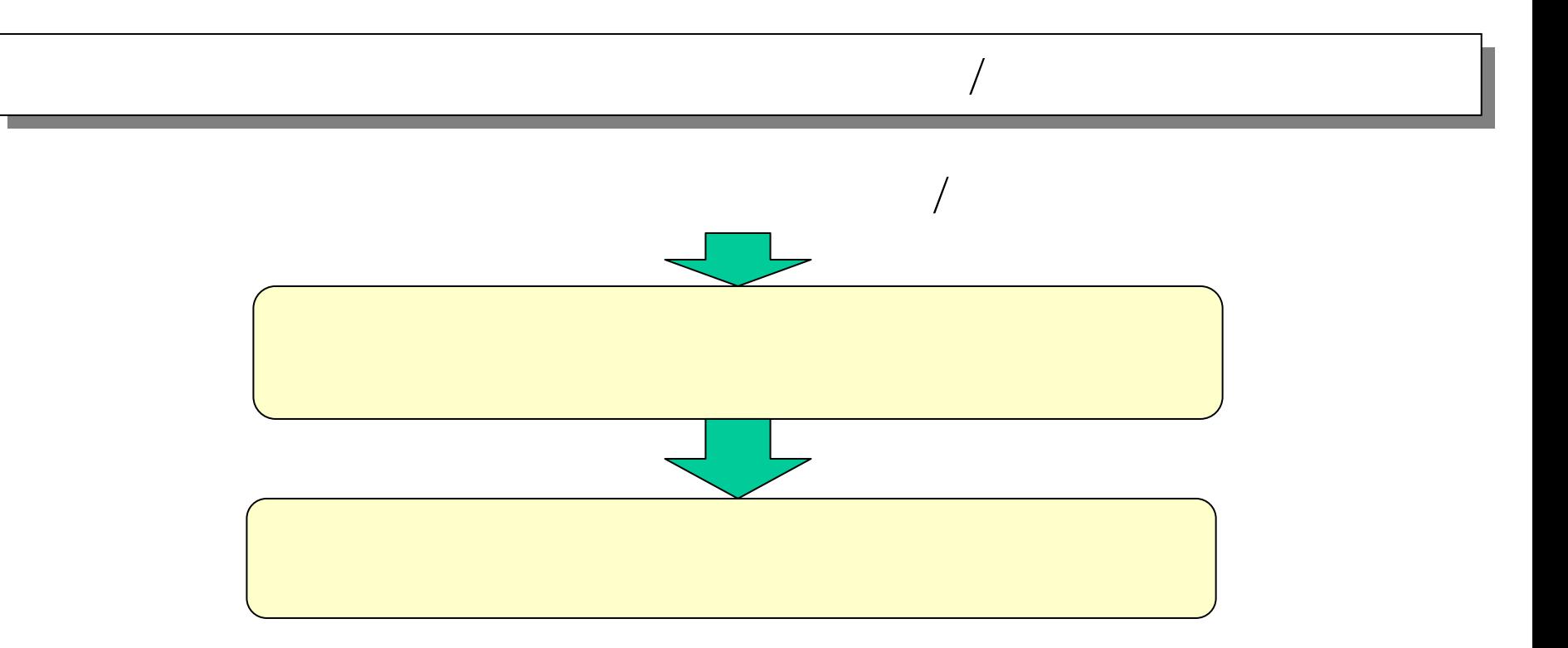

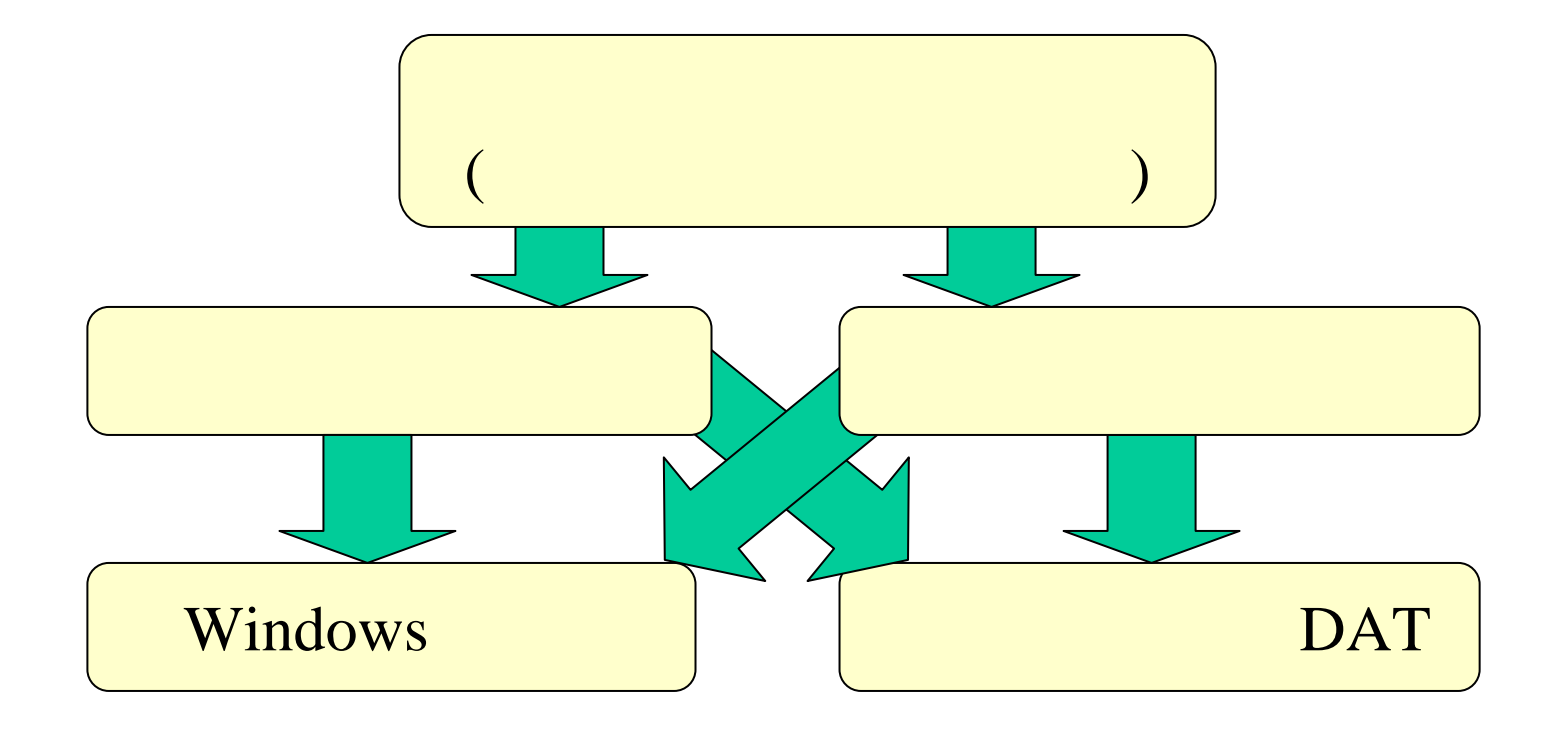

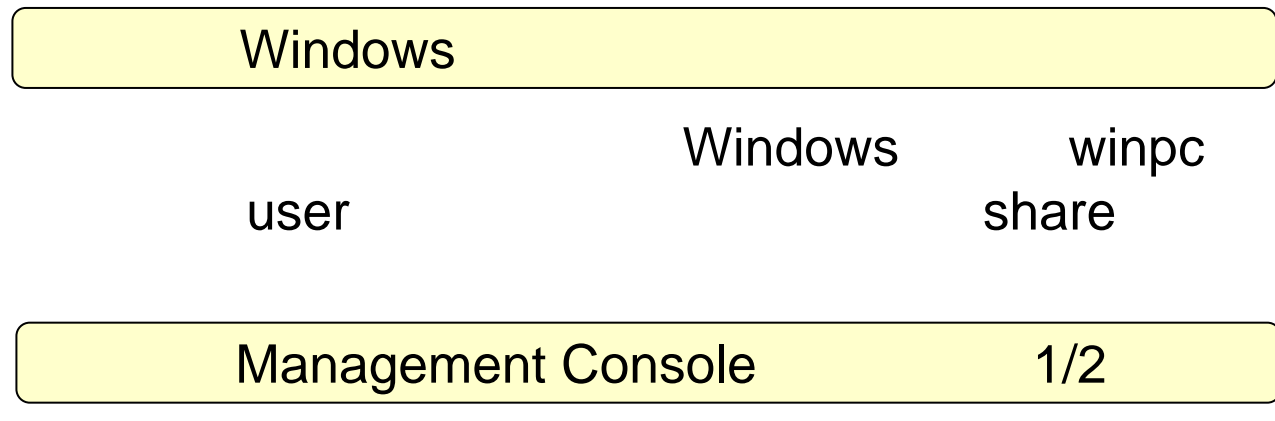

#### Management Console

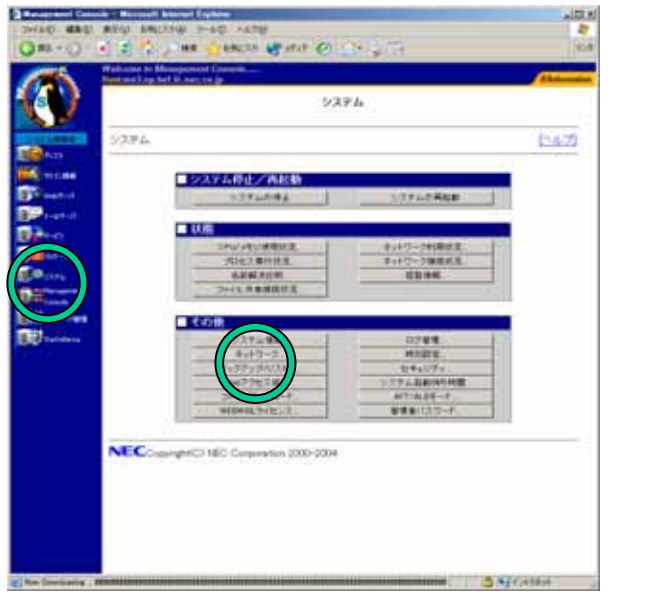

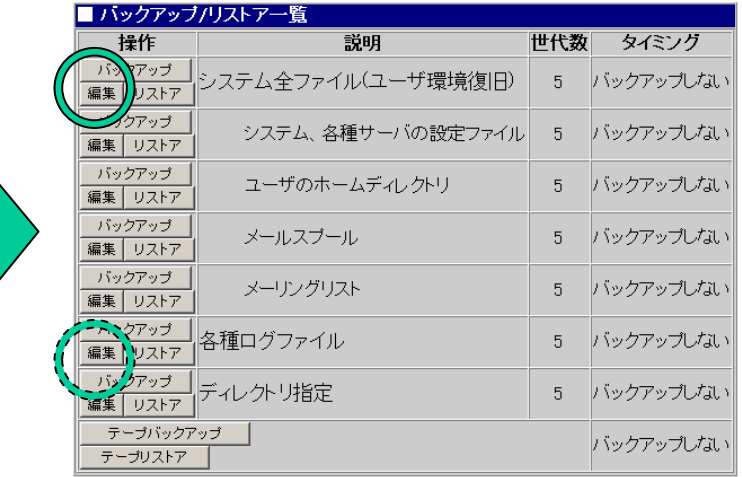

#### Management Console 2/2

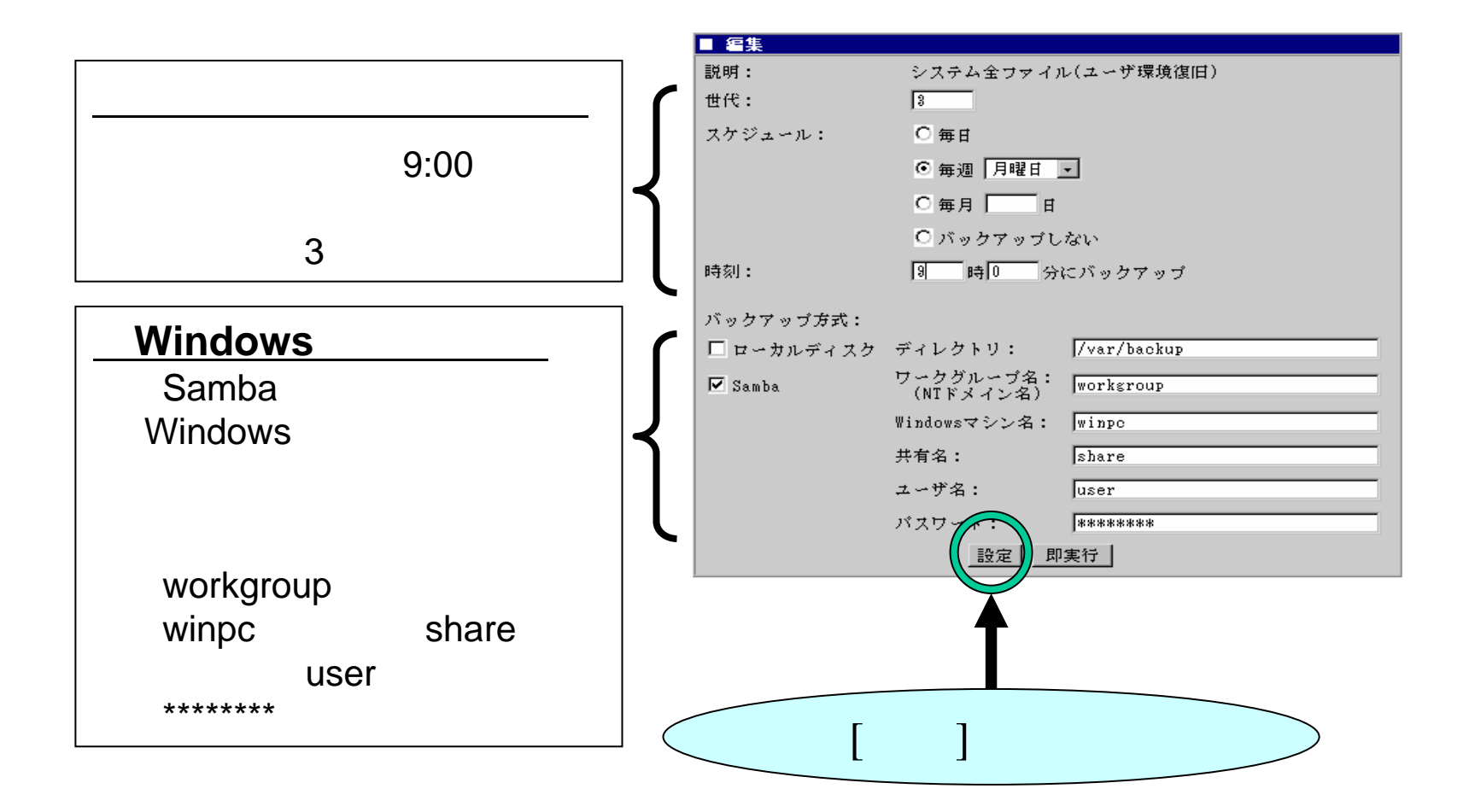

#### Management Console

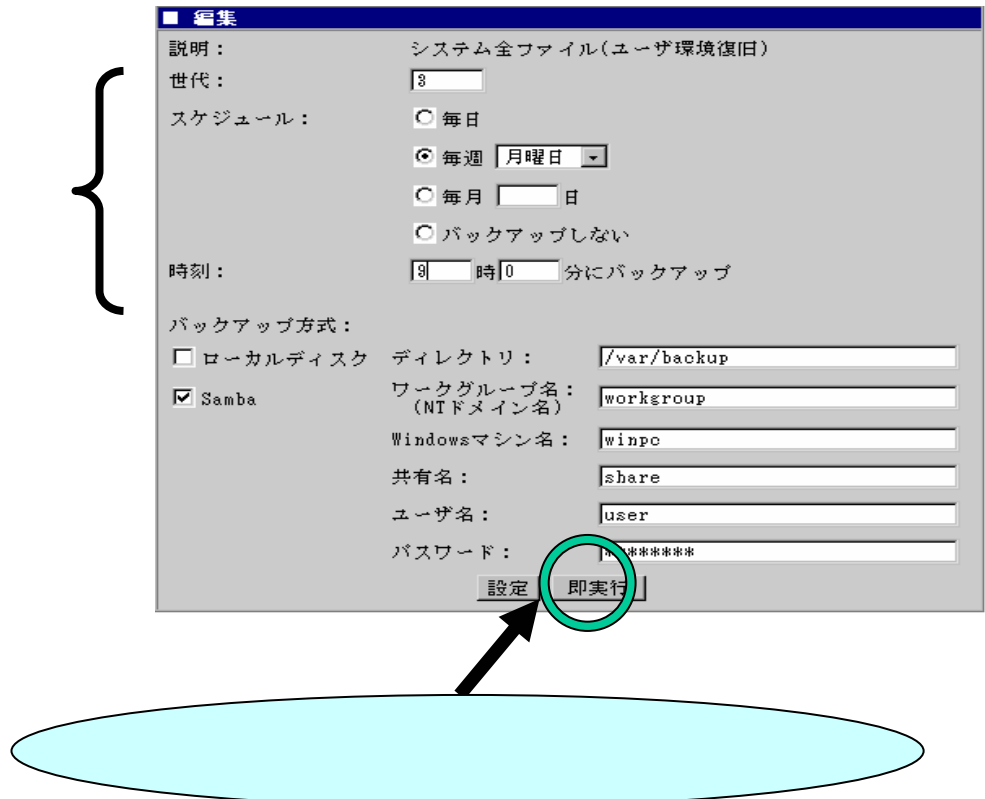

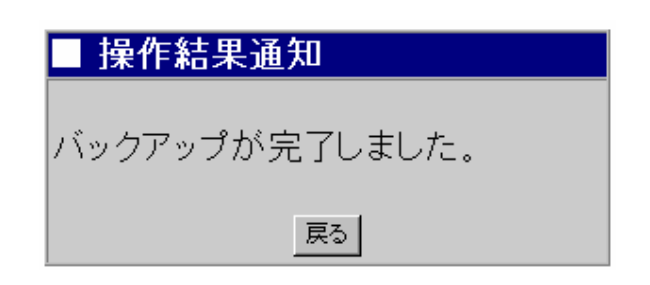

#### DAT Management Console

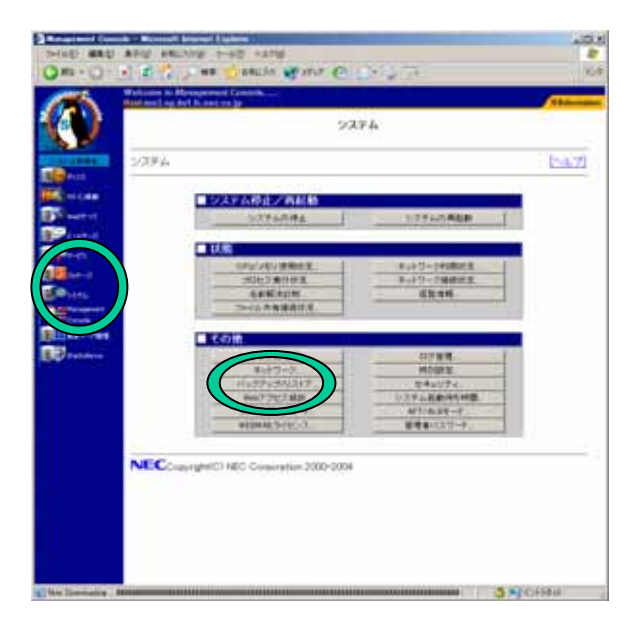

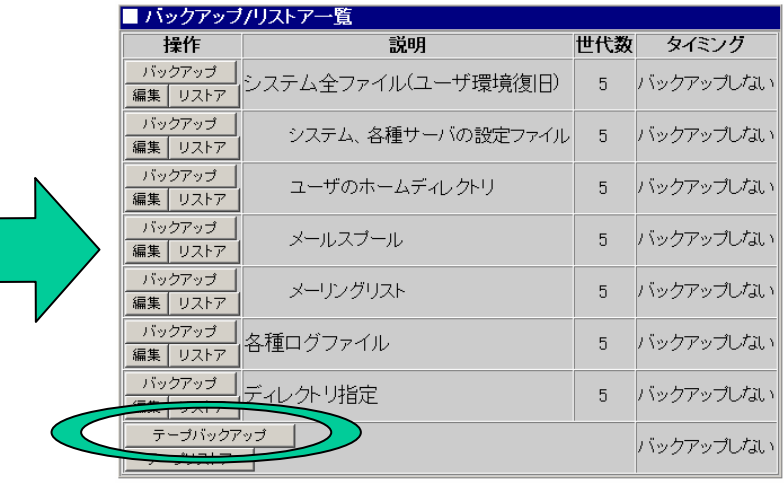

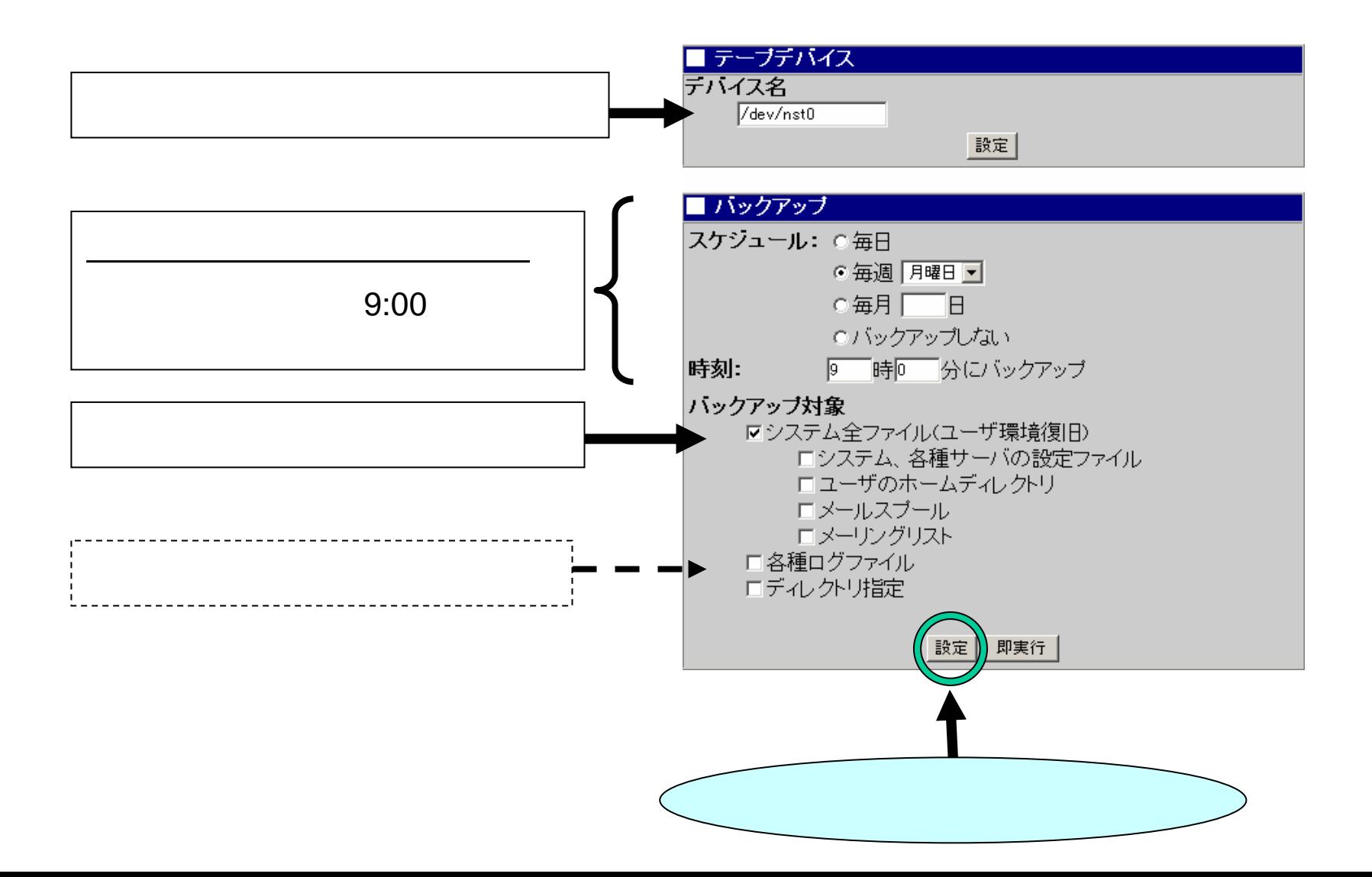

C

#### DAT Management Console

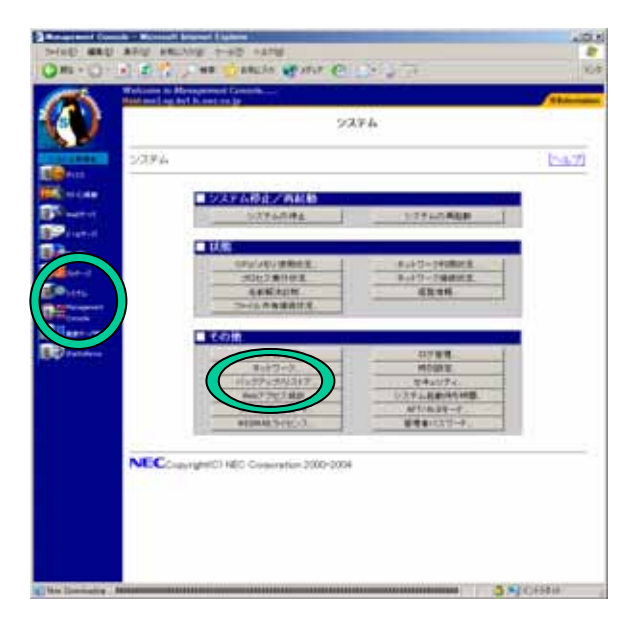

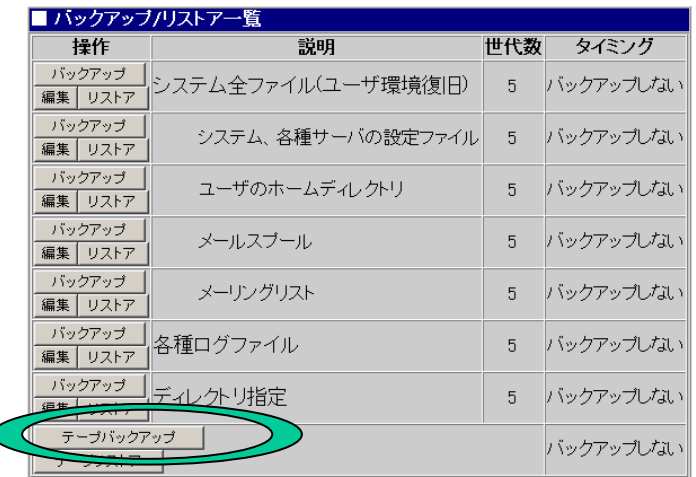

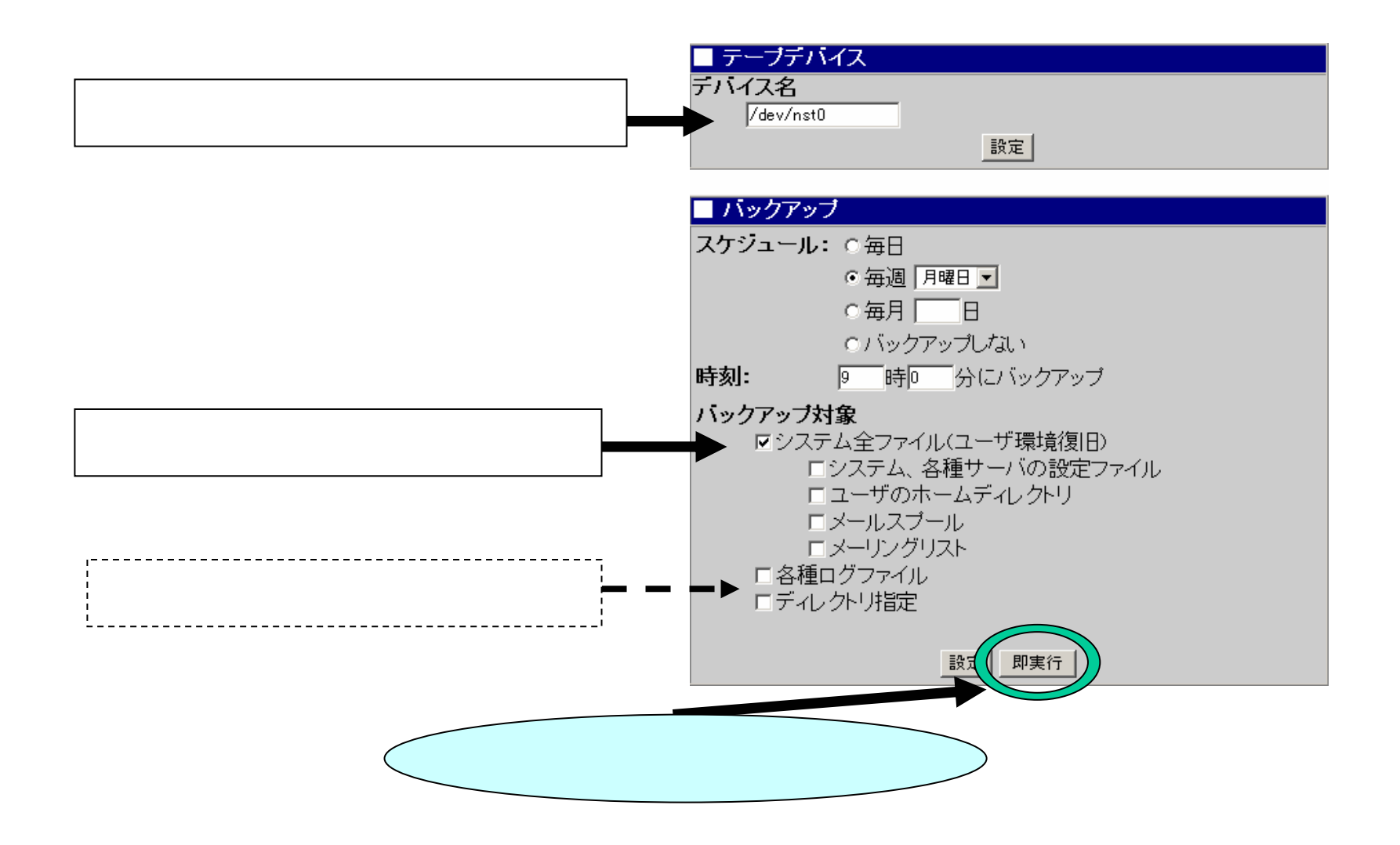

# ■操作結果通知 バックアップが完了しました。 <mark>戻</mark>

#### $1/2$

(

/

)

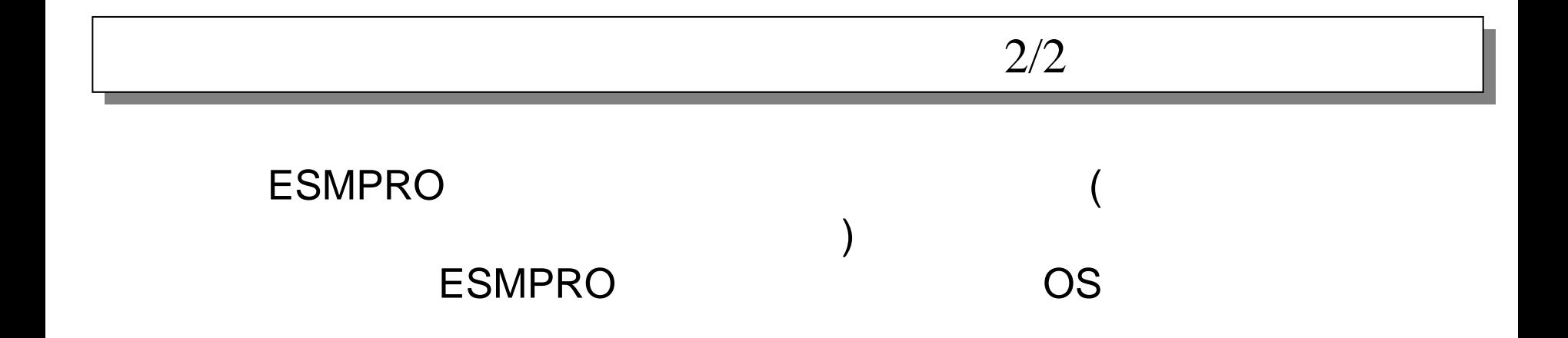

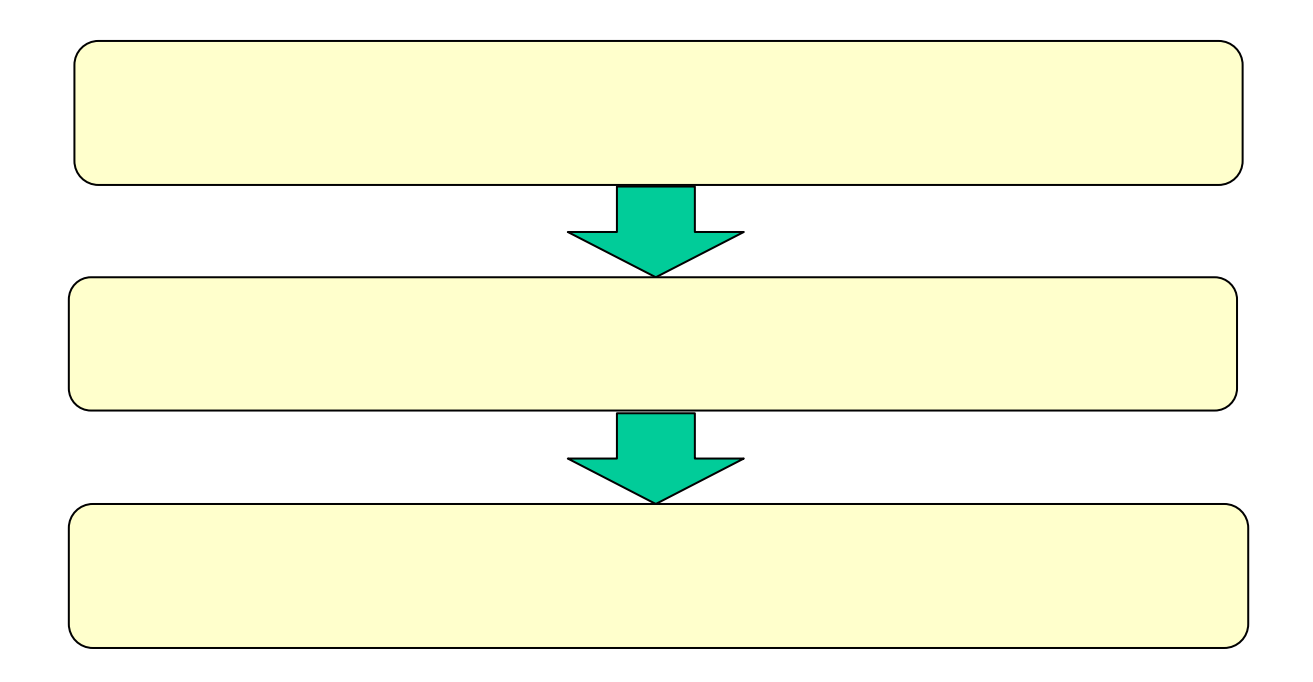

# FDISK

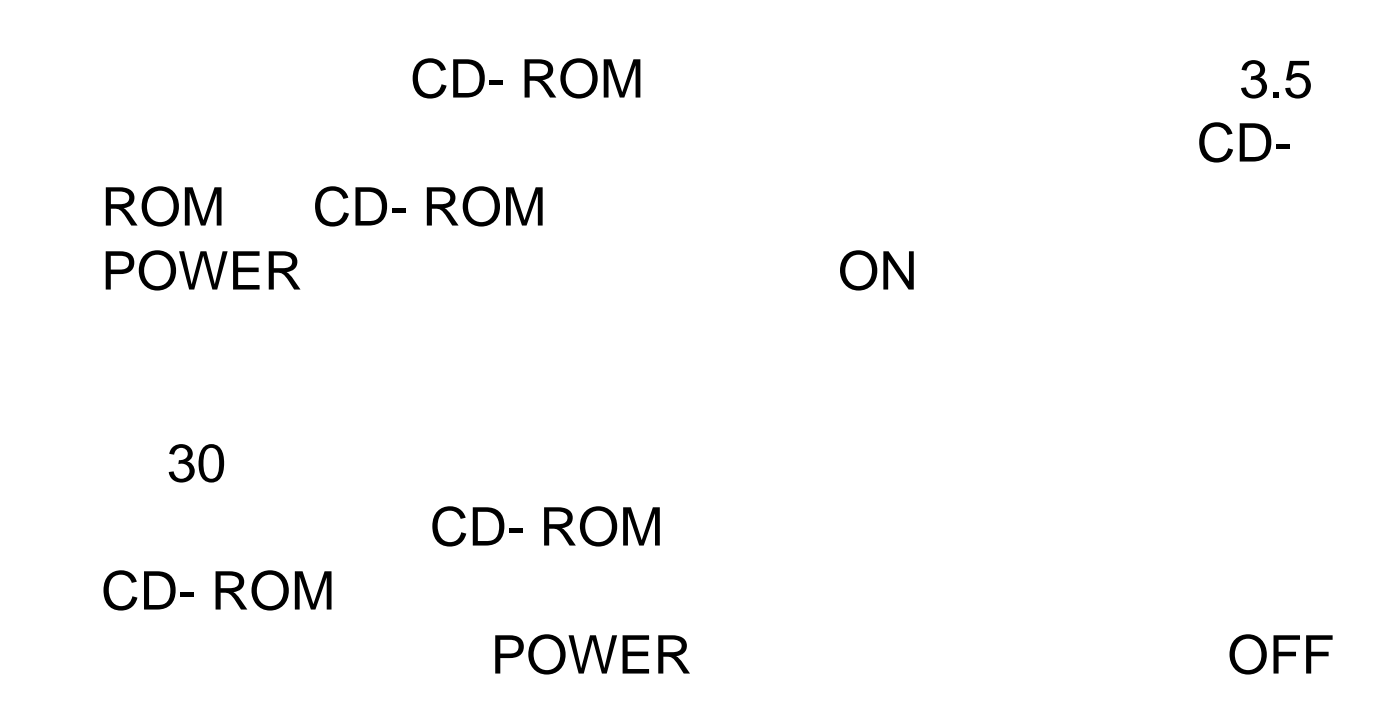

Windows StartupConf.exe

**MailWebServer** POWER ON

Management Console

#### Express5800/MW300c,MW500d

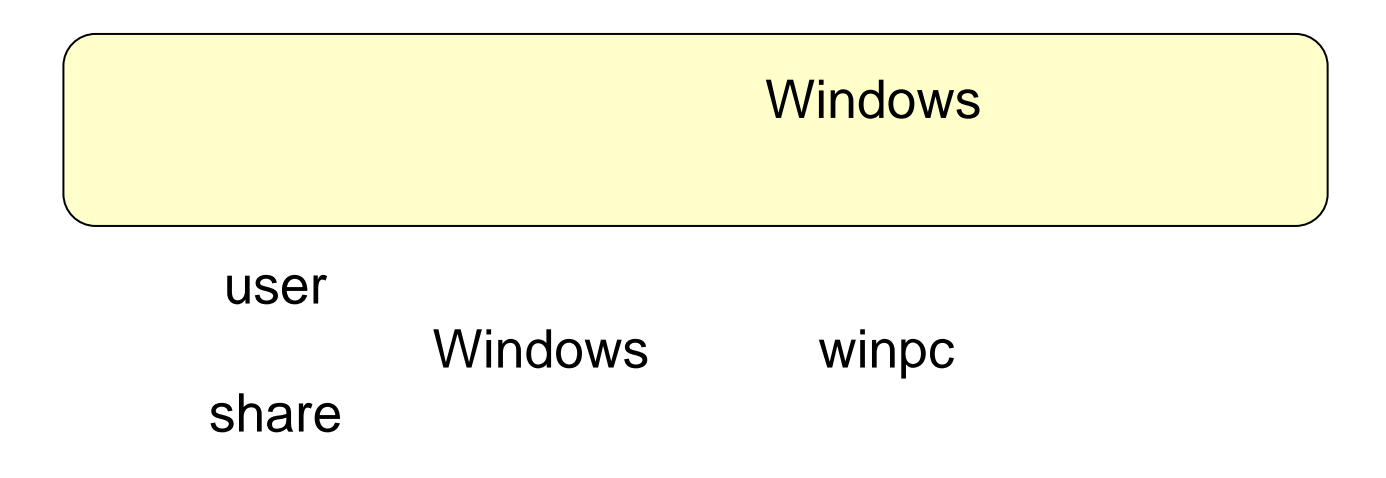

Management Console 1/4

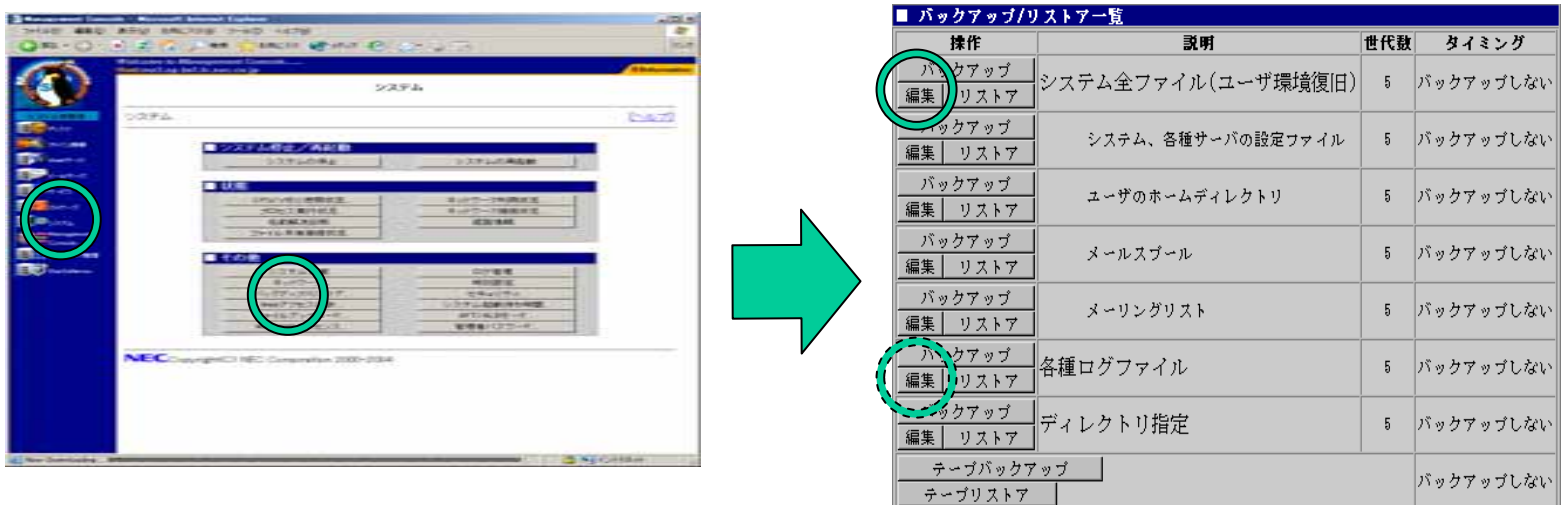

#### Management Console 2/4

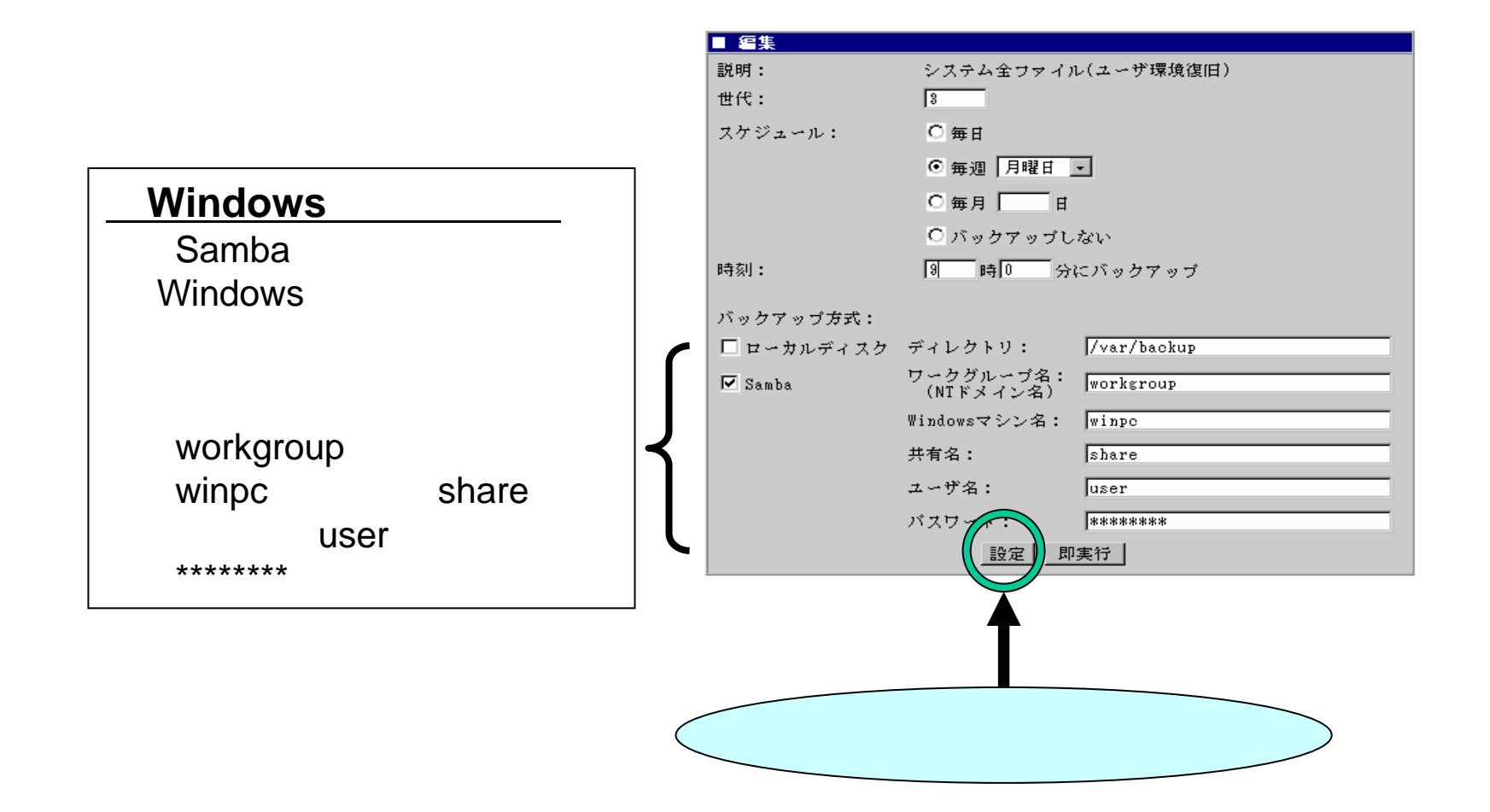

#### Management Console **3/4**

■ バックアップ/リストア一覧 説明 世代数 タイミング 特性 ラアット くテム全ファイル(ユーザ環境復旧)│ 5 バックアップしない  $11757$ カアップ システム、各種サーバの設定ファイル バックアップしない  $5 -$ ■ リストア バックアップ ユーザのホームディレクトリ 5 バックアップしない 編集 リストア バックアップのリストア先 ◎ 元のディレクトリにリストアする バックアップ バックアップしない メールスブール  $5 -$ 編集 リストア ◎ 別のディレクトリにリストアする バックアップ メーリングリスト 5 バックアップしない ディレクトリ名: Ttmp 編集 リストア クァッチ 锺ログファイル  $\sqrt{5}$ バックアップしない リストア バックアップ方式: Samba 図 マクアップ イレクトリ指定  $5\,$ バックアップしない 編集トラステア 選択したバックアップファイルからリストアを行うディレクトリ テーブバックアップ バックアップしない テーブリストア リストアするバックアップファイル 表示ライン数: 100 サイズ バックアップ日時 ファイル名  $(kB)$ C backup\_smb\_sysconf\_0.tgz 2002/12/12 19:44:00 6060.0 C backup\_smb\_sysconf\_1.tgz 2002/12/12 21:47:22 3680809.9

# Management Console **4/4**

![](_page_24_Picture_3.jpeg)

#### DAT Management Console

![](_page_25_Picture_3.jpeg)

![](_page_25_Picture_43.jpeg)

 $2/3$ 

![](_page_26_Figure_2.jpeg)

#### /dev/nst0

![](_page_27_Picture_2.jpeg)

![](_page_28_Figure_0.jpeg)

# Management Cosole [ ] [ ]

 $1/2$ 

#### Management Console

![](_page_30_Picture_2.jpeg)

#### Management Console

# $2/2$ Management Console [ ] [ ]

![](_page_32_Picture_180.jpeg)